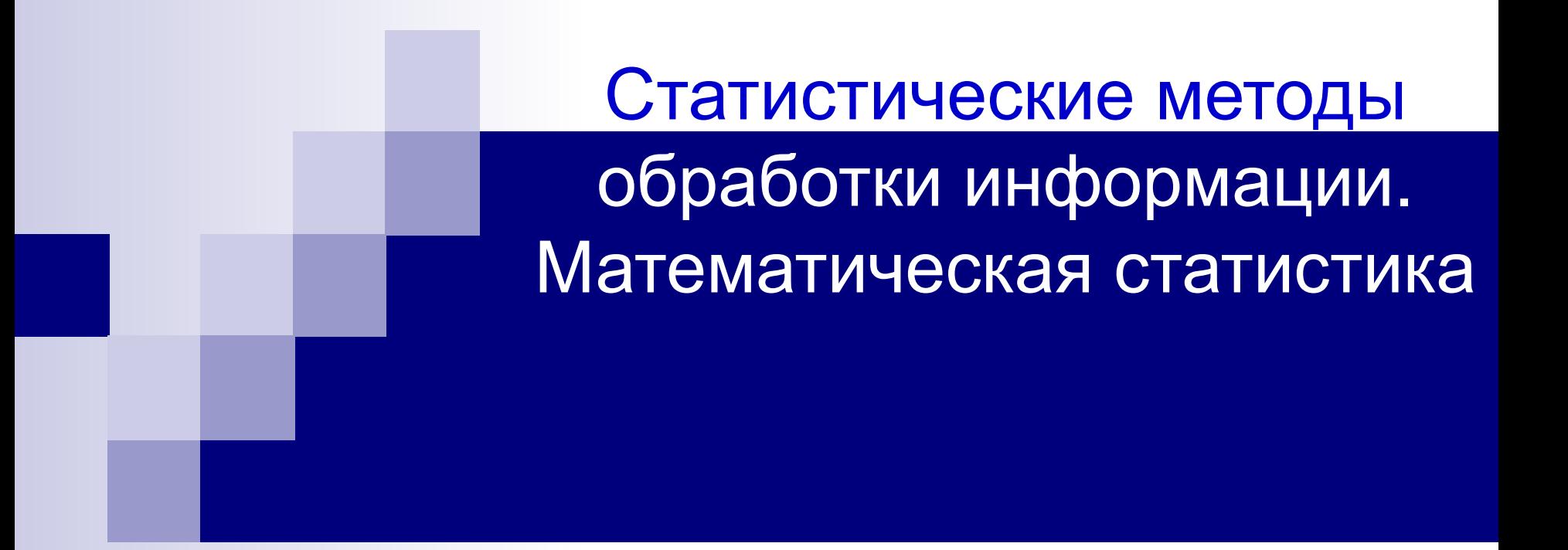

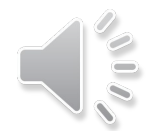

Статистической обработкой данных занимается Математическая статистика.

В математической статистике разрабатываются теории и методы *обработки информации* о массовых явлениях и их назначении Для этого проводится *статистическое исследование*, материалом для которого являются статистические данные

**Статистические данные** – это сведения о числе объектов какого - либо множества, обладающих некоторым признаком

Пример.

Сведения о числе отличников в каждом ВУЗе, сведения о числе разводов на число вступивших в брак

#### На основании статистических данных можно делать научно – обоснованные выводы

Для этого статистические данные определенным образом должны быть систематизированы и обработаны

Математическая статистика *изучает математические методы систематизации, обработки и использования* статистических данных для научных и производственных целей

### Статистическое исследование

#### **Сплошное Выборочное**

Исследуется каждый объект совокупности

Исследуется отобранные некоторым образом объекты

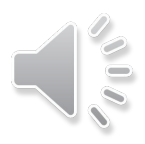

Основной метод обработки данных – *выборочный* Основа - *теория вероятности*, в которой изучаются математические модели реальных случайных явлений

Математическая статистика *связывает реальные случайные явления и их математические вероятностные модели*

Математическая статистика возникла в 17 веке одновременно с теорией вероятности

**Генеральная совокупность** – совокупность всех исследуемых объектов

**Выборочная совокупность (выборка)** – совокупность случайно отобранных объектов **Случайный отбор** – это такой отбор, при котором все объекты генеральной совокупности имеют одинаковую вероятность попасть в выборку

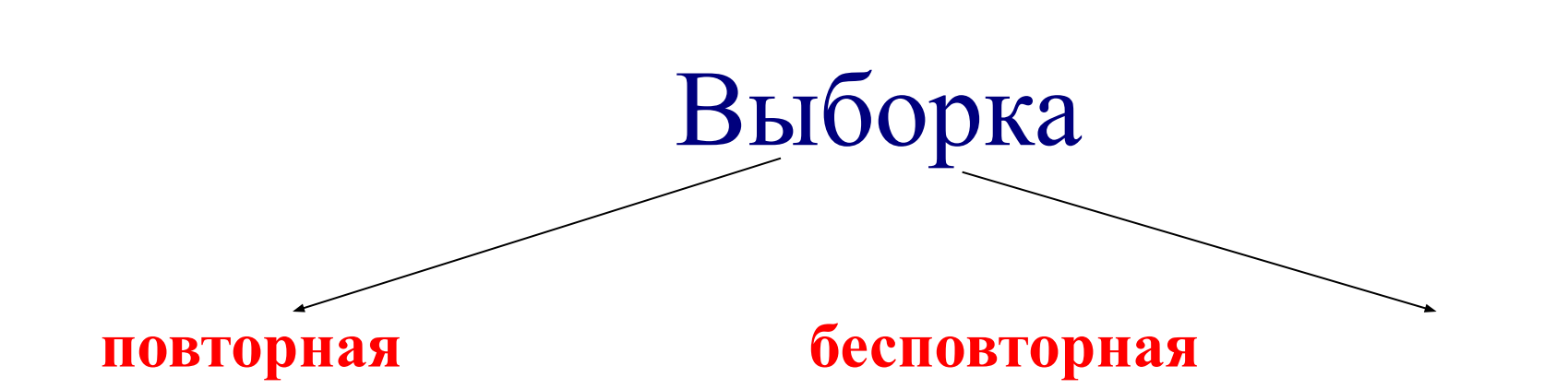

Объект извлекается из генеральной совокупности, исследуется и возвращается в генеральную совокупность, берется следующий, исследуется и возвращается и т.д.

Объект извлекается из и не возвращается, берется генеральной совокупности, исследуется следующий

**Объём выборки** – это число равное количеству объектов генеральной или выборочной совокупности

Пример.

Из 10000 изделий для контроля отобрали 100 изделий

Объем генеральной совокупности равен 10000, объем выборки – 100

Математическая статистика занимается *вопросом*: можно ли установив *свойство выборки*, считать, что оно присуще *всей генеральной* совокупности

Для этого выборка должна быть достаточно *представительной*, т.е. достаточно полно отражать изучаемое свойство объектов

Поэтому отбор объектов в выборку осуществляется *случайно*, а изучаемому свойству должна быть присуща *статистическая устойчивость*: при многократном повторении исследования наблюдаемые события повторяются достаточно часто (статистическая устойчивость частот)

Для статистической обработки результаты исследования объектов, составляющих выборку, представляют в виде **числовой выборки** (последовательность чисел)  $x_1, x_2, ..., x_n$ Разность между наибольшим значением числовой выборки и наименьшим называется **размахом выборки** 

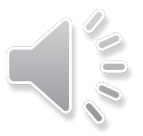

Рассмотрим числовую выборку объема n, полученную при исследовании некоторой генеральной совокупности Значение х, встречается в выборке n, раз х, встречается n, раза

 $X_n$  встречается n раз Числа  $n_1, n_2, ...$ , называются частотами значений Отношения частот к объему выборки

$$
\frac{n_1}{n}, \frac{n_2}{n}, ..., \frac{n_n}{n}
$$

называются относительными частотами значений

$$
n_1 + n_2 + \ldots + n_n = n
$$

$$
\left|\frac{n_1}{n} + \frac{n_2}{n} + \dots + \frac{n_n}{n} = 1\right|
$$

Если составлена таблица в первой строке значения выборки, а во второй частоты значений, то она задает статистический ряд, если второй строке относительные частоты значений, то такая таблица задает выборочное распределение

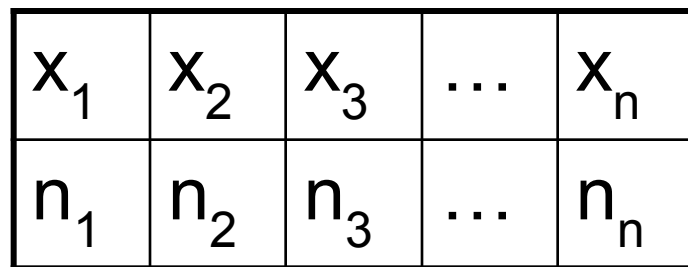

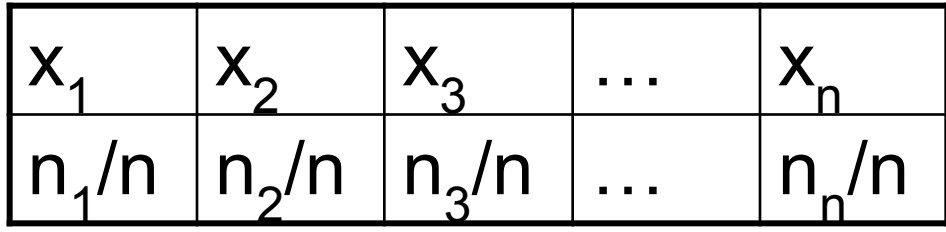

#### Пример.

Для выборки определить объем, размах, найти статистический ряд и выборочное распределение:

$$
3, 8, -1, 3, 0, 5, 3, -1, 3, 5
$$

Объем: n = 10, размах = 8 – (-1) = 9

*Статистический ряд:*

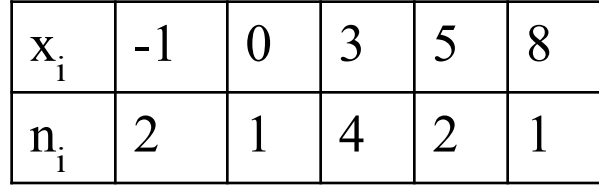

*Выборочное распределение:*

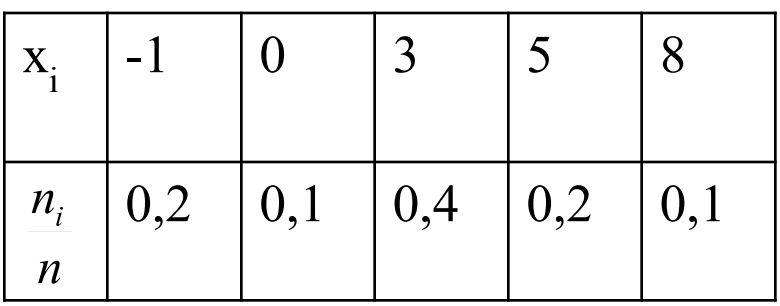

(убеждаемся  $0.2 + 0.1 + 0.4 + 0.2 + 0.1 = 1$ )

### **Графические изображения выборки**

Если выборка задана значениями и их частотами или статистическим рядом, то строится *полигон*

**Полигон частот Полигон относительных частот**

$$
(x_1; n_1), (x_2; n_2), ..., (x_n; n_n)
$$

Это ломаная с вершинами в точках Это ломаная с вершинами в точках

$$
\left(x_1; \frac{n_1}{n}\right), \left(x_2; \frac{n_2}{n}\right), ..., \left(x_n; \frac{n_n}{n}\right)
$$

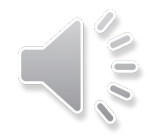

### **Полигон частот**

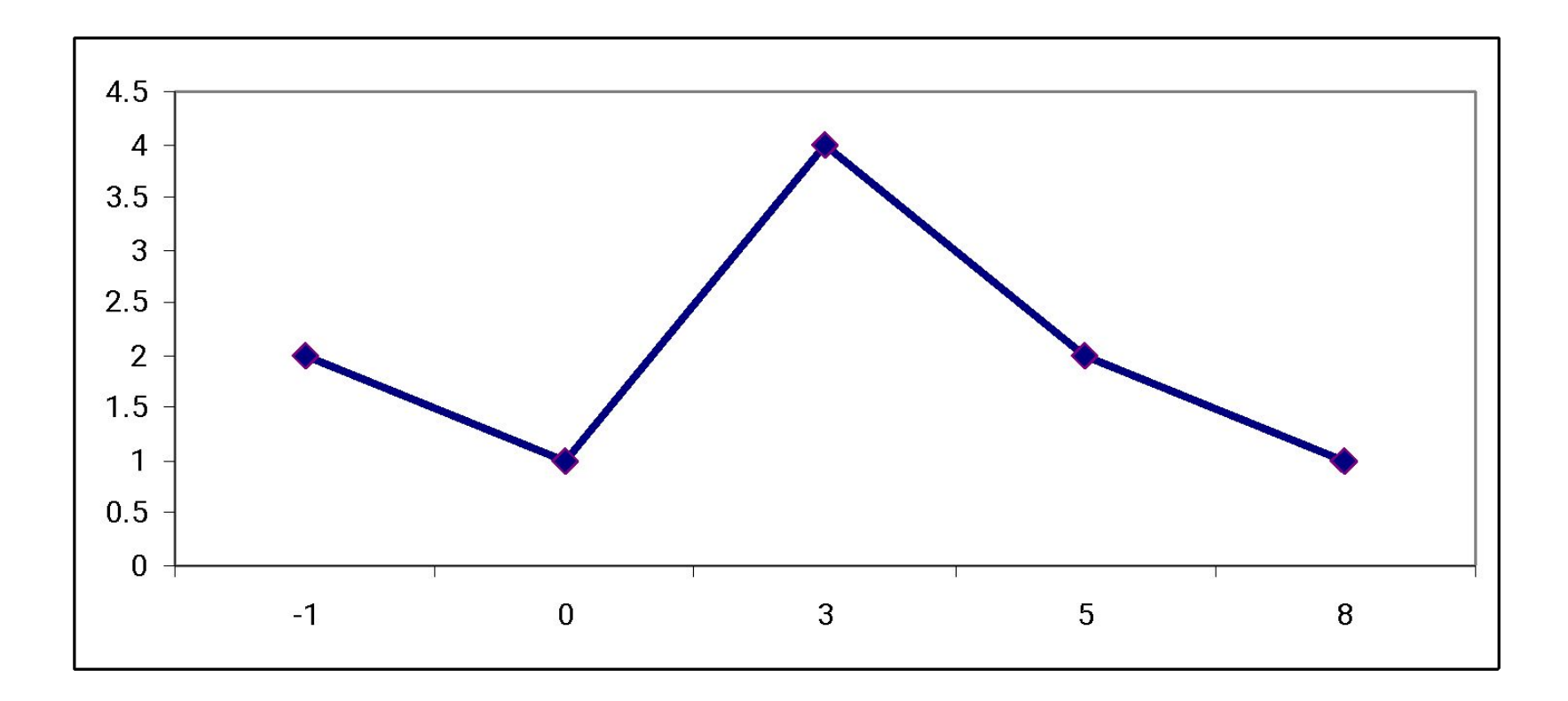

#### При большом объеме выборки строится

*гистограмма*

**Гистограмма частот гистограмма относительных частот** Для построения гистограммы промежуток от наименьшего значения выборки до наибольшего разбивают на несколько частичных промежутков длины h Для каждого частичного промежутка подсчитывают сумму частот значений выборки, попавших в этот промежуток  $(S_i)$ Значение выборки, совпавшее с правым концом частичного промежутка (кроме последнего промежутка), относится к следующему промежутку Затем на каждом промежутке, как на основании, строим прямоугольник с высотой  $S_{i}$  $\boldsymbol{h}$ 

Ступенчатая фигура, состоящая из таких прямоугольников, называется **гистограммой частот**

Площадь такой фигуры равна *объёму выборки*

**Гистограммой относительных частот** называют ступенчатую фигуру, состоящую из прямоугольников, основанием которых являются частичные промежутки длины h, а высотой отрезки длиной  $\omega_{i}$ 

 $\boldsymbol{h}$ 

где  $\omega_{\rm i}$  – сумма относительных частот значений выборки, попавших в i промежуток

Площадь такой фигуры *равна 1*

Пример.

В результате измерения напряжения в электросети получена выборка. Построить гистограмму частот, если число частичных промежутков равно 5

218, 224, 222, 223, 221, 220, 227, 216, 215, 220, 218, 224, 225, 219, 220, 227, 225, 221, 223, 220, 217, 219, 230, 222

 $n = 24$ 

Наибольшее значение  $-230$ Наименьшее значение  $-215$ Интервал:  $230 - 215 = 15$  $h=\frac{15}{5}=3$ Длина частичных промежутков: Составим таблицу:

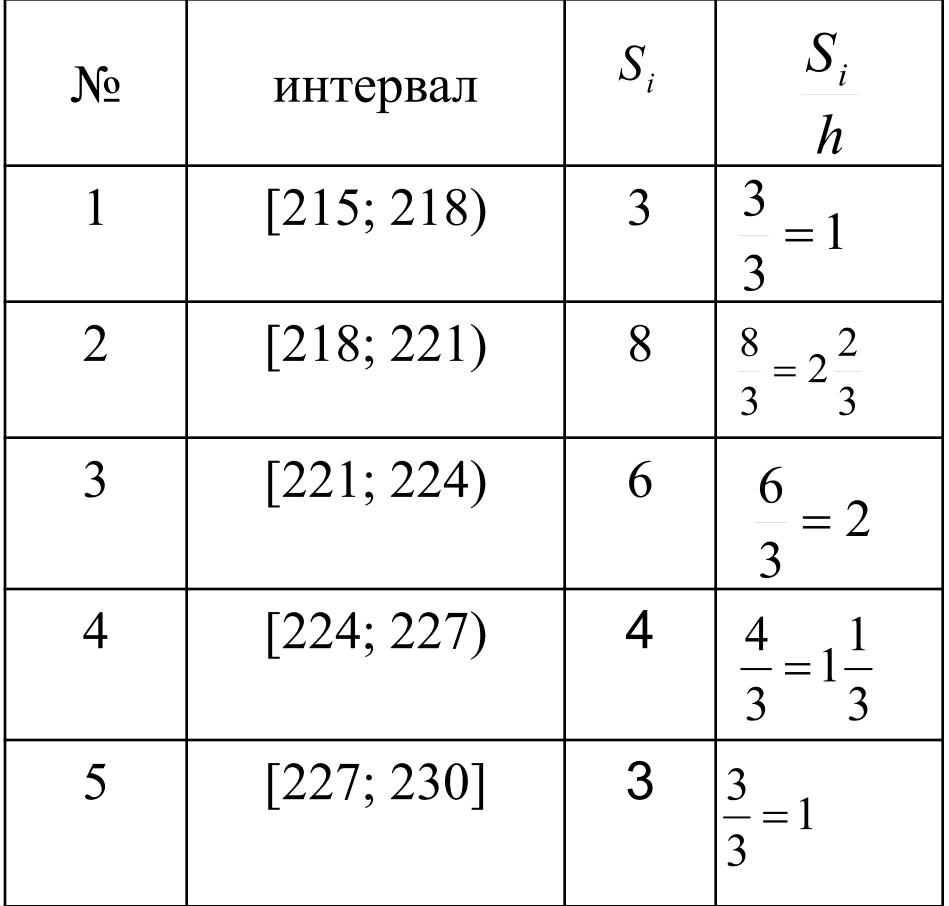

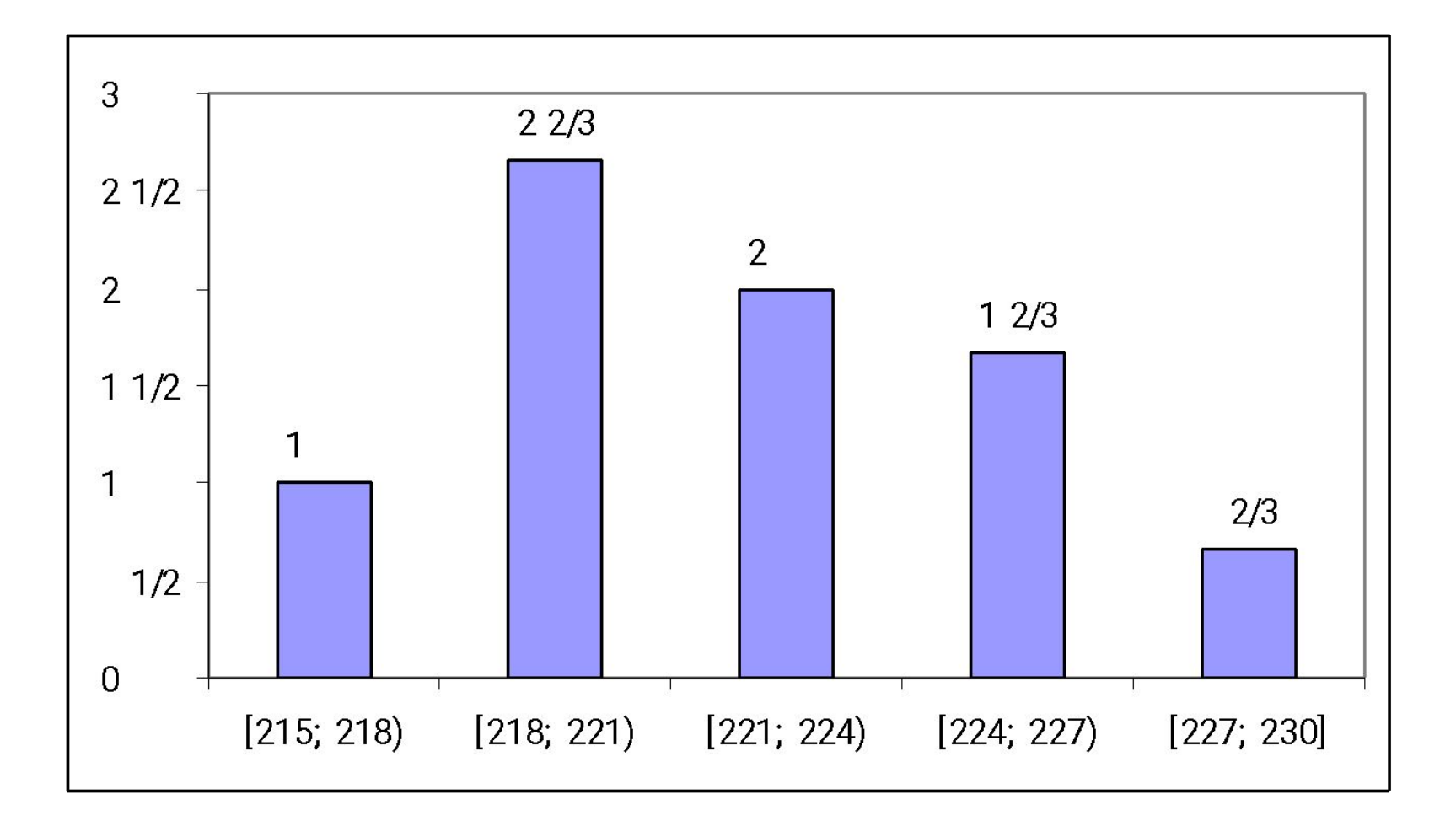

### **Выборочные характеристики**

Для выборки объема n  $x_1, x_2, ..., x_n$ 

**Выборочное статистическое ожидание**

(выборочное среднее) – это среднее арифметическое значений выборки

$$
\frac{x}{x} = \frac{x_1 + x_2 + \ldots + x_n}{n}
$$

Если выборка задана статистическим рядом, то

$$
\frac{1}{x} = \frac{n_1 x_1 + n_2 x_2 + \dots + n_n x_n}{n}
$$

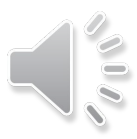

**Выборочная дисперсия** – это среднее арифметическое квадратов отклонений значений выборки от выборочного среднего

$$
S_0 = \frac{(x_1 - \overline{x})^2 + (x_2 - \overline{x})^2 + \dots + (x_n - \overline{x})^2}{n}
$$

Если выборка задана статистическим рядом, то

$$
S_0 = \frac{n_1(x_1 - \overline{x})^2 + n_2(x_2 - \overline{x})^2 + \dots + n_n(x_n - \overline{x})^2}{n}
$$

#### Несмещенная выборочная дисперсия

$$
S = \frac{n}{n-1} \cdot S_0
$$

Пример. Для выборки найти  $x, S_0, S_1$ Выборка: 4, 5, 3, 2, 1, 2, 0, 7, 7, 3  $n = 10$  $\overline{x} = \frac{4+5+3+2+1+2+0+7+7+3}{10} = \frac{34}{10} = 3,4$ 

$$
S_0 = \frac{(4-3,4)^2 + (5-3,4)^2 + (3-3,4)^2 + (2-3,4)^2 + (1-3,4)^2 + (2-3,4)^2 + (2-3,4)^2 + (0-3,4)^2 + (7-3,4)^2 + (7-3,4)^2 + (3-3,4)^2}{10} = \frac{50,4}{10} = 5,04
$$

$$
S = \frac{10}{9} \cdot 5,04 = \frac{50,4}{9} = 5,6
$$

r, a

## Медиана выборки

*Медианой* выборки называют такое число, которое разделяет набор на две равные по численности части.

**Пример 1.** Возьмём какой-нибудь набор различных чисел, например 1,4,7,9,11.

Медианой в этом случае оказывается число, стоящее в точности посередине, m=7.

**Пример 2.** Рассмотрим набор 1,3,6,11. Медианой этого набора служит любое число, которое больше 3 и меньше 6. По определению в качестве медианы в таких случаях берут центр срединного интервала. В нашем случае это центр интервала (3,6). Это полусумма его концов

 $(3+6):2=4,5$ 

Медианой этого набора считают число 4,5.

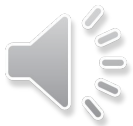

### Мода выборки

- Элемент выборки, который встречается чаще других в выборке называется **МОДОЙ выборки.**
- Мод в выборке может быть несколько
- Пример: Дана выборка (3; 8; 2; 2; 10; 6; 7; 7; 7; 11). Её мода – 7.

### Наибольшее и наименьшее значение. Размах

Разность между наибольшим и наименьшим значением в выборке называется *размахом* выборки.

**Пример.** Производство пшеницы в России в 2014 – 2020 гг.

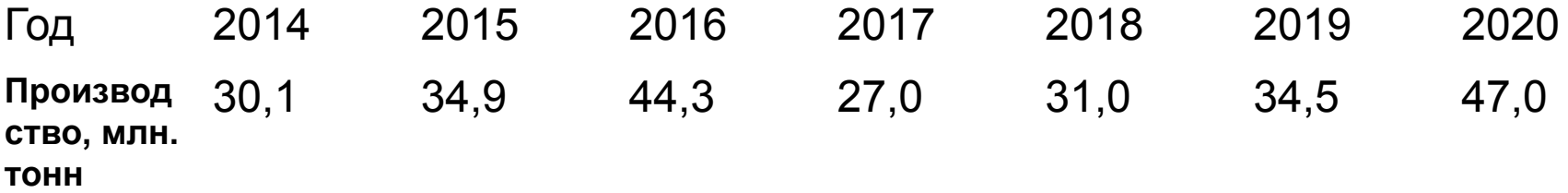

Самый большой урожай пшеницы в эти годы был получен в 2001г. Он составил 47,0 млн. тонн. Самый маленький урожай 27,0 млн. тонн был собран в 1998г. Размах производства пшеницы в эти годы составил 20 млн. тонн. Это довольно большая величина по сравнению со средним значением производства в эти годы 35,5 млн. тонн.

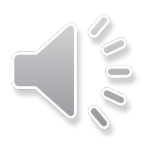

# **Пакеты прикладных программ по статистическому анализу данных**

#### **Основные пакеты прикладных программ по статистической обработке данных**

- Все программы статистической обработки данных можно разделить на профессиональные, полупрофессиональные (популярные) и специализированные.
- Программа для работы с электронными таблицами. Она предоставляет возможности экономико-статистических расчетов, графические инструменты и, язык макропрограммирования VBA (Visual Basic для приложений). **MS Excel, Calc** - это электронные таблицы с достаточно мощными математическими возможностями, где некоторые статистические функции являются просто дополнительными встроенными формулами.
- **SPSS (Statistical Package for Social Science).** *SPSS Statistics* (аббревиатура англ. «Statistical Package for the Social Sciences» — «статистический пакет для социальных наук») — компьютерная программа для статистической обработки данных, один из лидеров рынка в области коммерческих статистических продуктов, предназначенных для проведения прикладных исследований в социальных науках.
- **STATISTICA**. *Statistica* (торговая марка STATISTICA) пакет для всестороннего статистического анализа, разработанный компанией StatSoft. В пакете STATISTICA реализованы процедуры для анализа данных(data analysis), управления данными (data management), добычи данных (data mining), визуализации данных (data visualization). Несложный в освоении этот статистический пакет включает большое количество методов статистического анализа (более 250 встроенных функций) объединенных специализированными статистическими модулями.
- **MATLAB** MATLAB (сокращение от англ. «Matrix Laboratory») термин, относящийся к пакету прикладных программ для решения задач технических вычислений, а также к используемому в этом пакете языку программирования. MATLAB используют более 1 000 000 инженерных и научных работников.
- **STATGRAPHICS PLUS.** Довольно мощная статистическая программа. Содержит более 250 статистических функций, генерирует понятные, настраиваемые отчеты. Последняя доступная версия - 5.1. Ее можно получить на сайте http://www.statgraphics.com/.
- **SYSTAT** Статистическая система для персональных компьютеров http://systat.com/. Компания Systat Software также разрабатывает популярные у отечественных исследователей SigmaStat и SigmaPlot, которые являются соответственно, программой статистической обработки и программой построения диаграмм. При совместной работе становятся единым пакетом для статистической обработки и визуализации данных.
- **NCSS**. Программа развивается с 1981 года и рассчитана на непрофессионалов в области статистической обработки. Интерфейс системы многооконный и как следствие этого явления - немного непривычный в использовании. Все действия пользователя сопровождаются подсказками. Сайт http://www.ncss.com/.